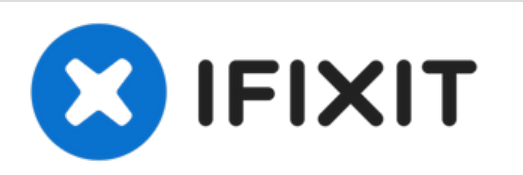

# **Installazione dell'SSD Dual Drive nel Mac Mini, versione metà 2011**

Installa un secondo Hard Drive nel tuo Mac Mini di metà 2011 o fine 2012.

Scritto Da: Walter Galan

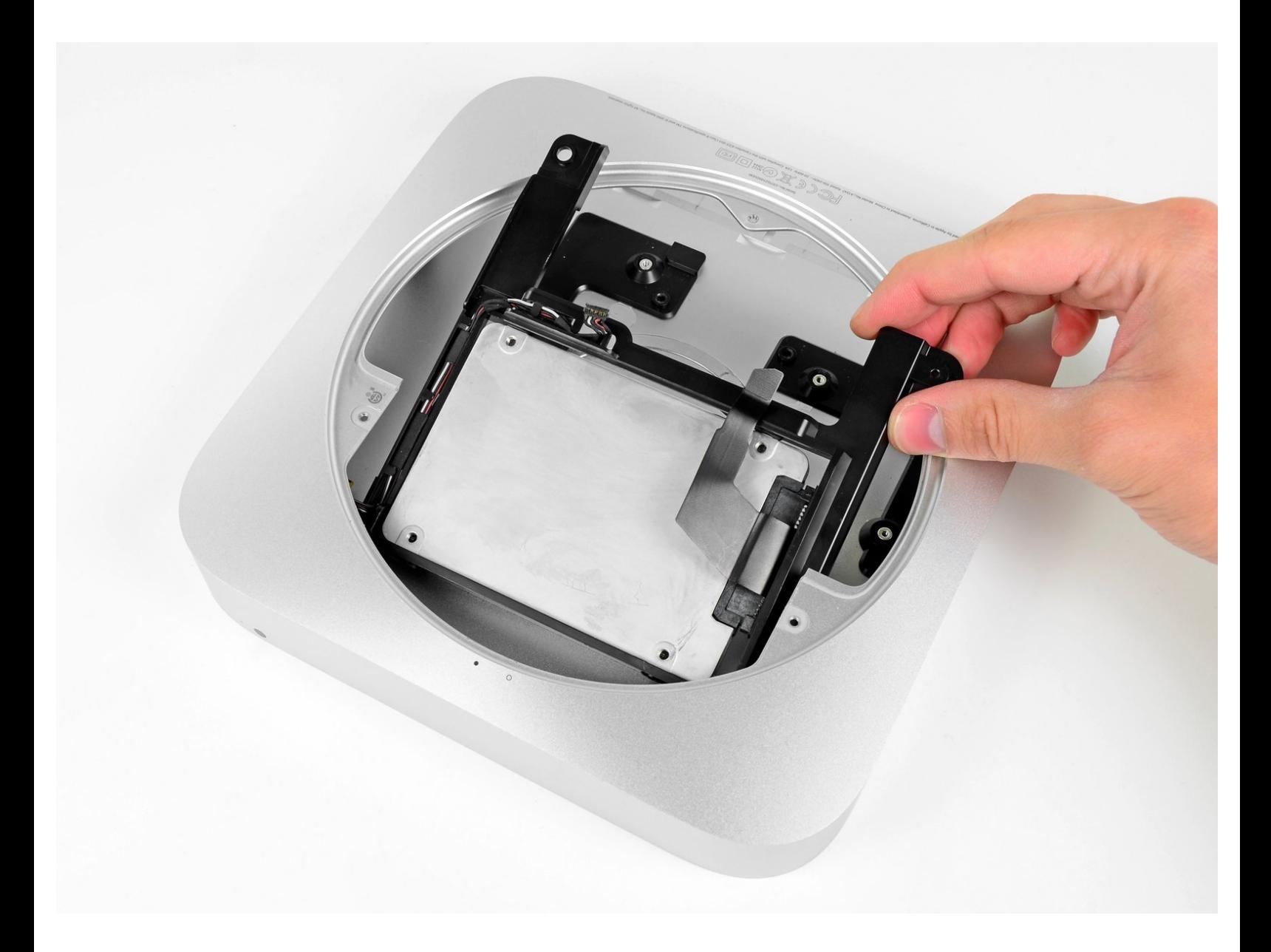

# **INTRODUZIONE**

Utilizzare questa guida per installare il kit per disco rigido doppio iFixit nel Mac mini versione metà 2011.

# **STRUMENTI:**

Mac Mini Dual Hard [Drive](file:///Store/Mac/Mac-mini-Dual-Drive-Kit/IF171-005) Kit (1)

# **COMPONENTI:**

- Crucial [MX500](file:///Store/Mac/Crucial-MX500-250-GB-SSD/IF107-143) 250 GB SSD (1)
- Crucial [MX500](file:///Store/Mac/Crucial-MX500-500-GB-SSD/IF107-142) 500 GB SSD (1)
- Crucial [MX500](file:///Store/Mac/Crucial-MX500-1-TB-SSD/IF107-132) 1 TB SSD (1)

#### **Passo 1 — Copertura Superiore**

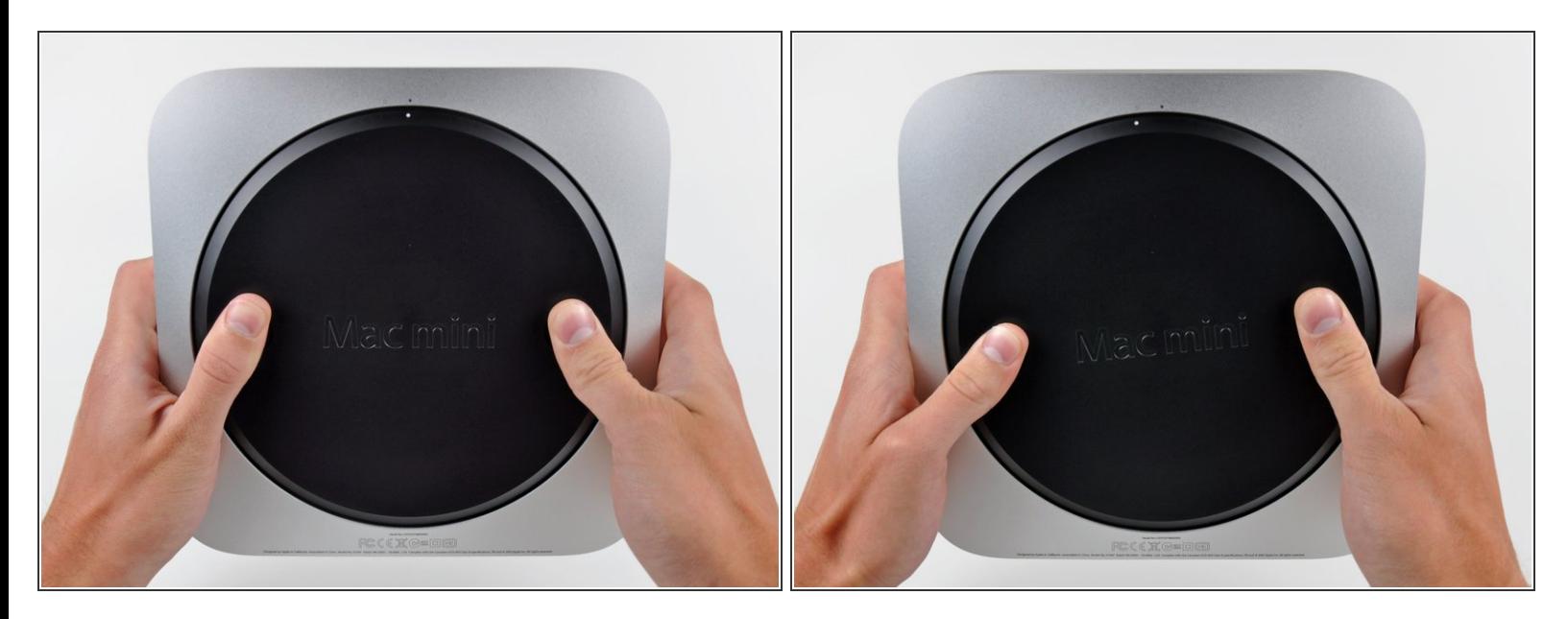

- Posizionare i pollici negli incavi nel coperchio inferiore.
- Ruotare il coperchio inferiore in senso antiorario finché il puntino bianco dipinto su di esso non è allineato con il cerchio in rilievo sul case esterno.
	- $(i)$  Non è necessario esercitare particolare forza verso il basso durante la rotazione.

#### **Passo 2**

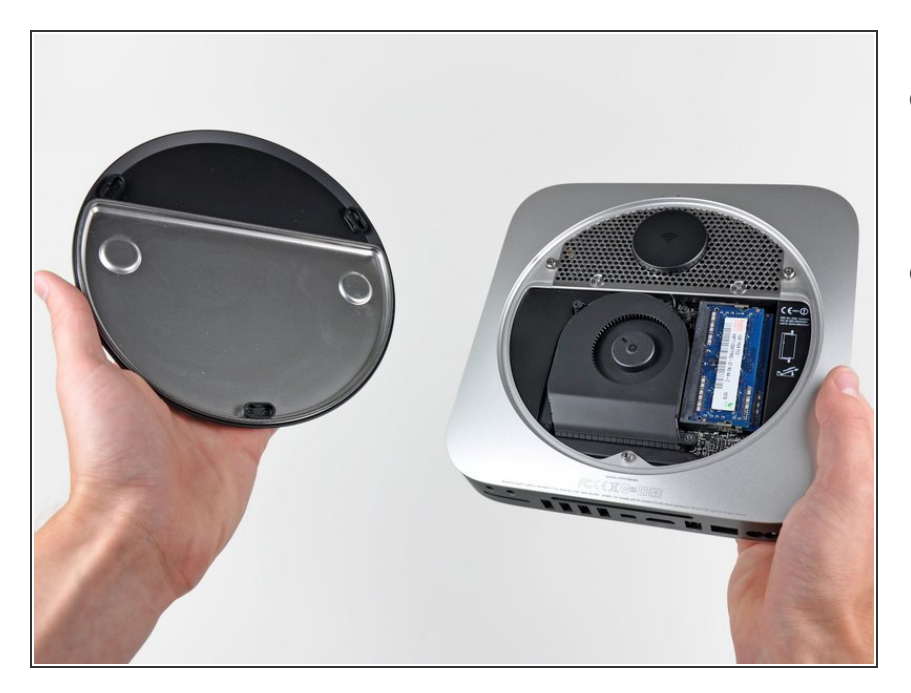

- Inclinare il Mac mini abbastanza da sganciare il coperchio inferiore dal case esterno.  $\bullet$
- Rimuovere il coperchio inferiore e conservarlo altrove.  $\bullet$

# **Passo 3 — Ventola**

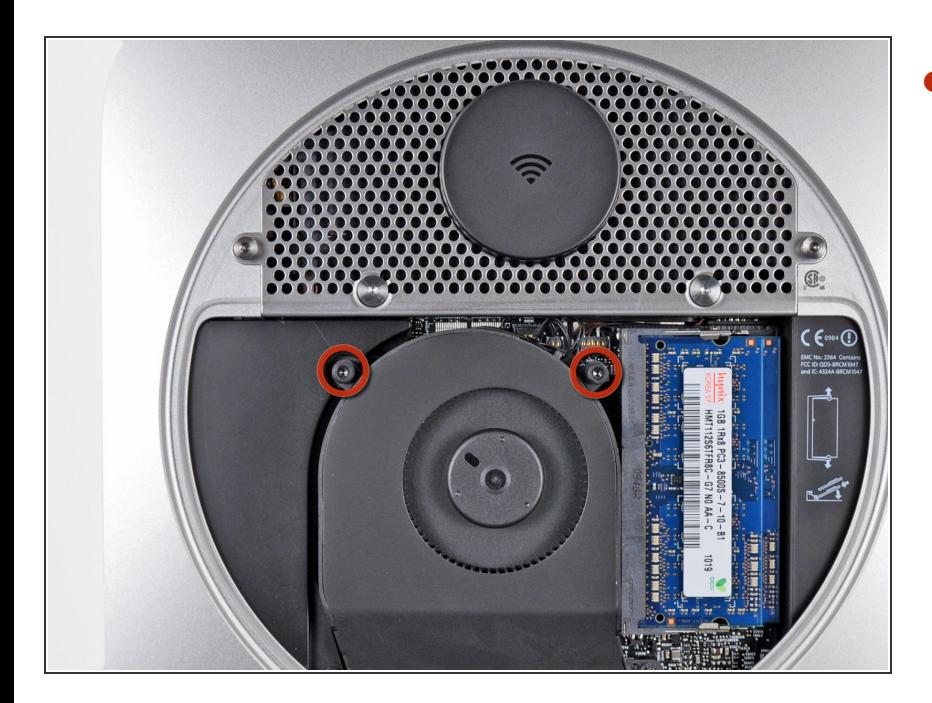

Rimuovere le due viti Torx T6 da 11,3 mm che fissano la ventola alla scheda logica, in prossimità della piastra dell'antenna.  $\bullet$ 

## **Passo 4**

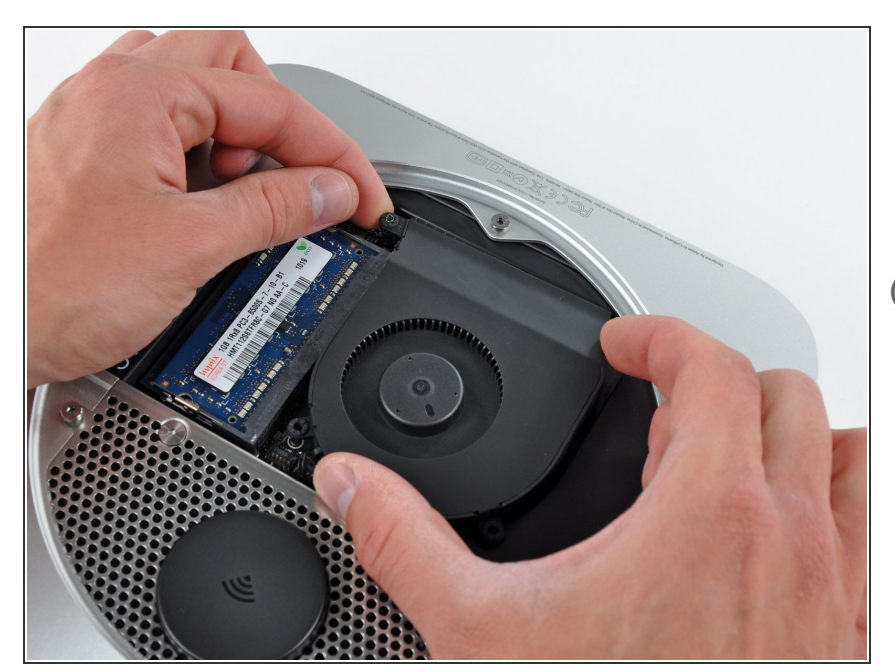

- Sollevare la linguetta della ventola più vicina alla memoria RAM più vicina al distanziatore fissato al case esterno.
- Per rimuovere la ventola, non è necessario togliere la vite distanziale. Si deve solo sollevare abbastanza la ventola per portarla al di sopra del distanziale.

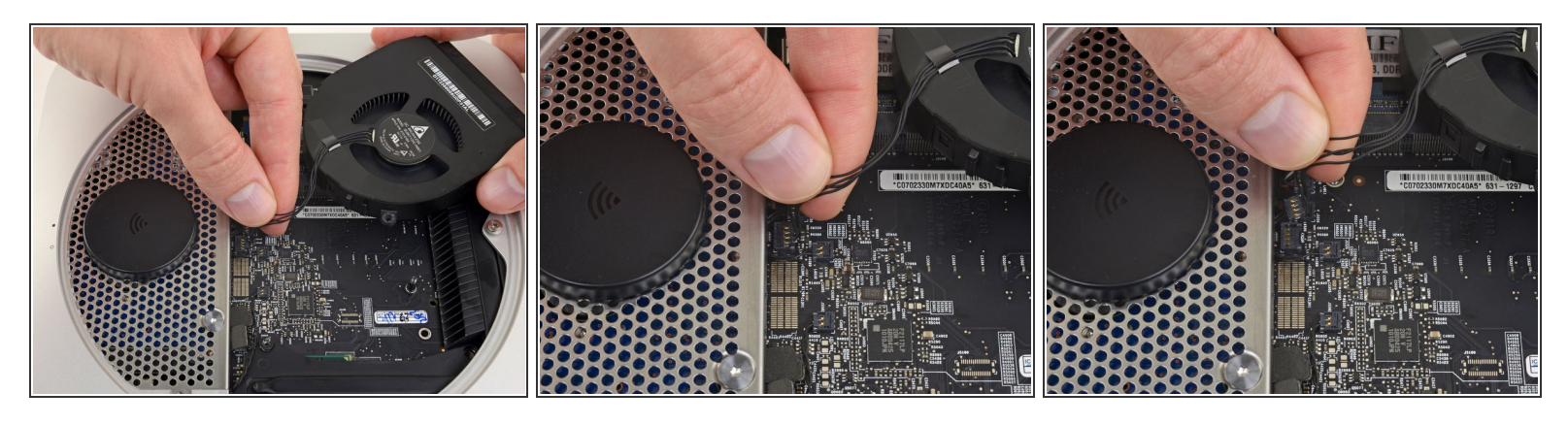

- Sollevare la ventola dal Mac mini affinché sia possibile accedere al connettore.
- Prendere insieme tutti i cavi e tirali delicatamente **verso l'alto** per scollegare la ventola dalla scheda madre.  $\bullet$

**Non** fare leva sulla presa, o potresti strapparla dalla scheda madre.

Rimuovere la ventola.

# **Passo 6 — Mascherina**

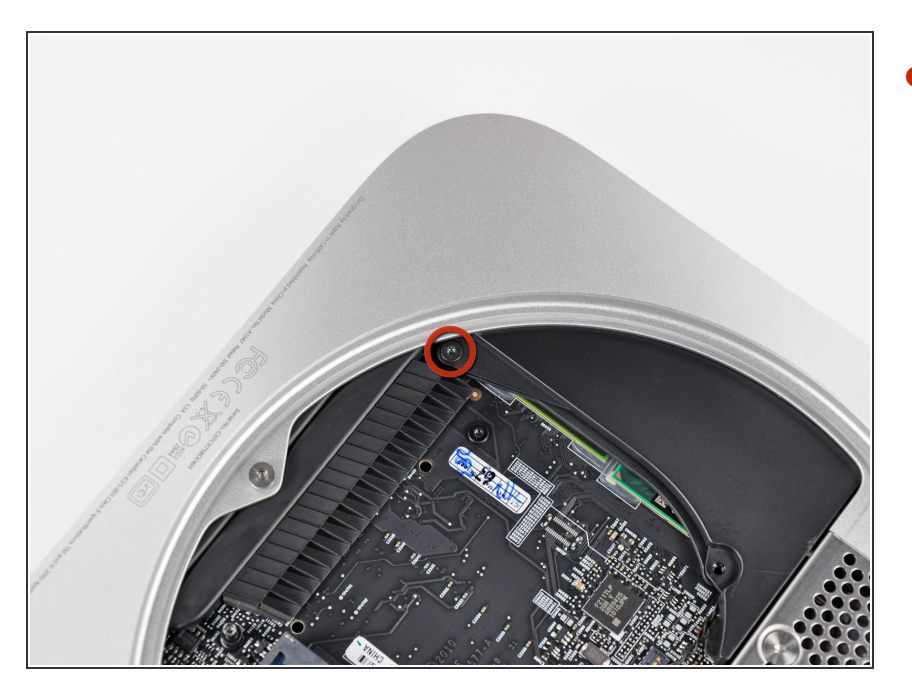

Rimuovere la vite T6 da 3,5 mm che fissa la mascherina al dissipatore.  $\bullet$ 

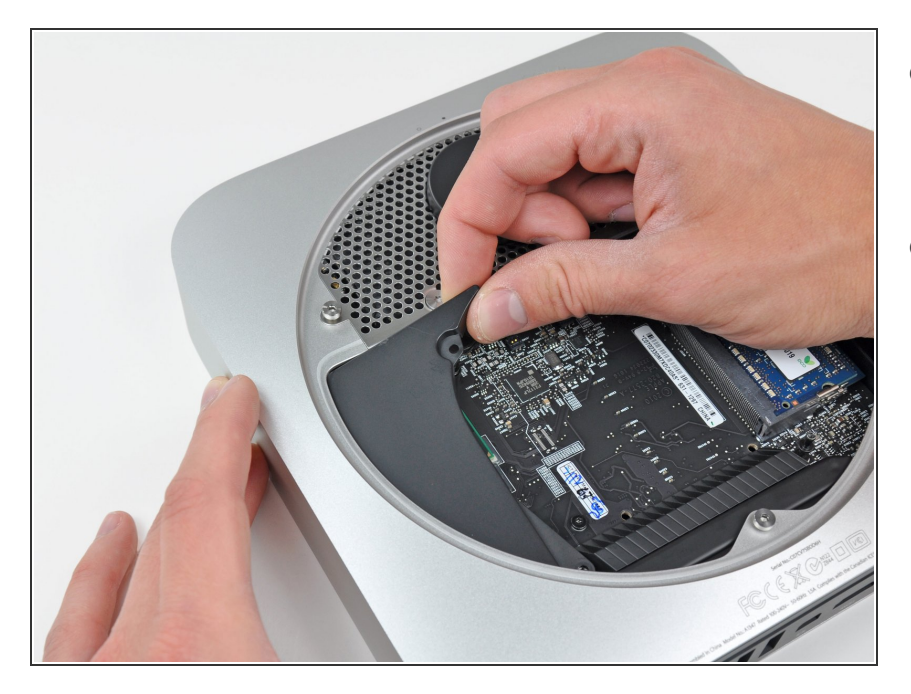

- Sollevare la mascherina dall'estremità più vicina alla piastra dell'antenna.  $\bullet$
- Ruotare la mascherina fuori dal case esterno e rimuoverla dal Mac mini.  $\bullet$

#### **Passo 8 — Piastra dell'antenna**

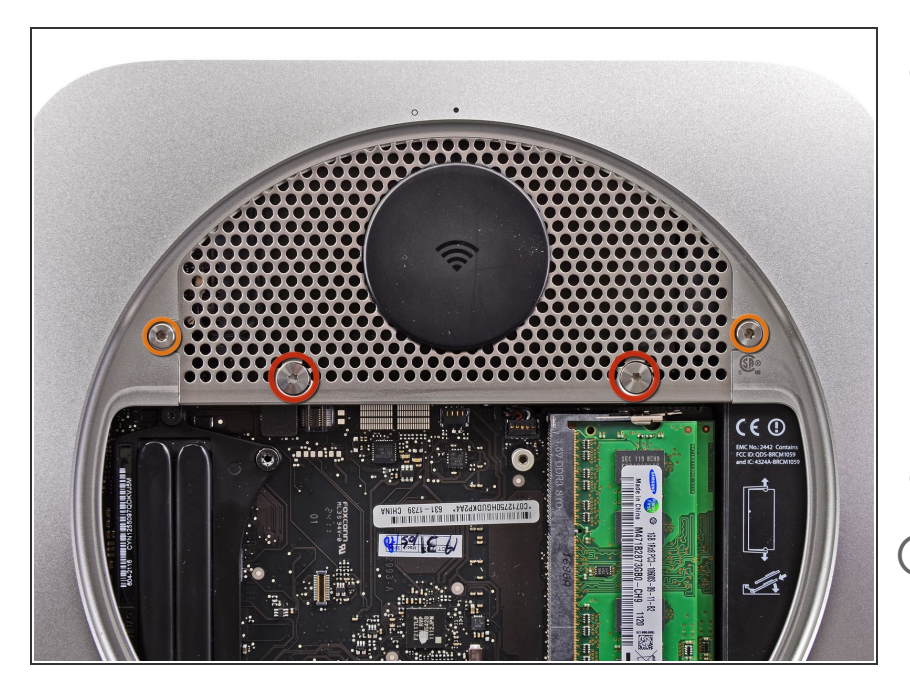

- Rimuovere le viti seguenti, che fissano la piastra dell'antenna al Mac mini:  $\bullet$ 
	- Due viti Torx T8 da 6,6 mm
	- Due viti Torx T8 da 5 mm o viti esagonali da 2 mm (vanno bene entrambi i cacciaviti)  $\bullet$
- in fase di montaggio:
- Può rivelarsi difficile riposizionare l'unità disco in modo che la piastra dell'antenna possa disporsi correttamente nella sua sede. Se i fori delle viti non sono allineati con quelli dell'unità, assicurati che i due piedini sul retro dell'unità siano infilati bene nei fori sul retro del case, sopra l'alloggiamento della seconda unità disco.
- **A** L'antenna si collega direttamente all'unità disco (circoli rossi), perciò il collegamento dell'antenna può causare uno spostamento dell'unità disco e quindi l'allentamento della connessione del cavo che collega l'unità alla scheda logica.

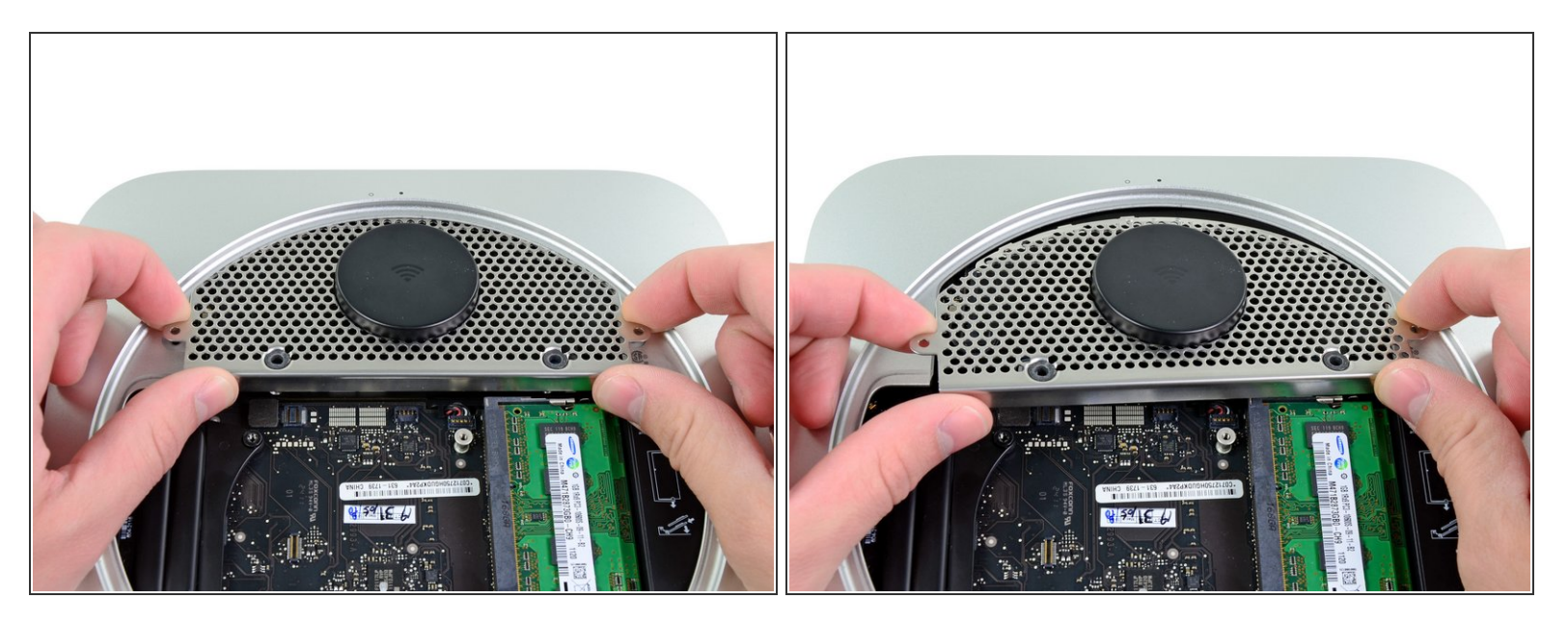

- Sollevare delicatamente la piastra dell'antenna dall'estremità più vicina alla memoria RAM.
- Estrarre con attenzione la piastra dell'antenna dalla montatura rotonda nel case esterno.

Non rimuovere ancora la piastra dell'antenna, poiché è ancora collegata alla scheda AirPort/Bluetooth. //

# **Passo 10**

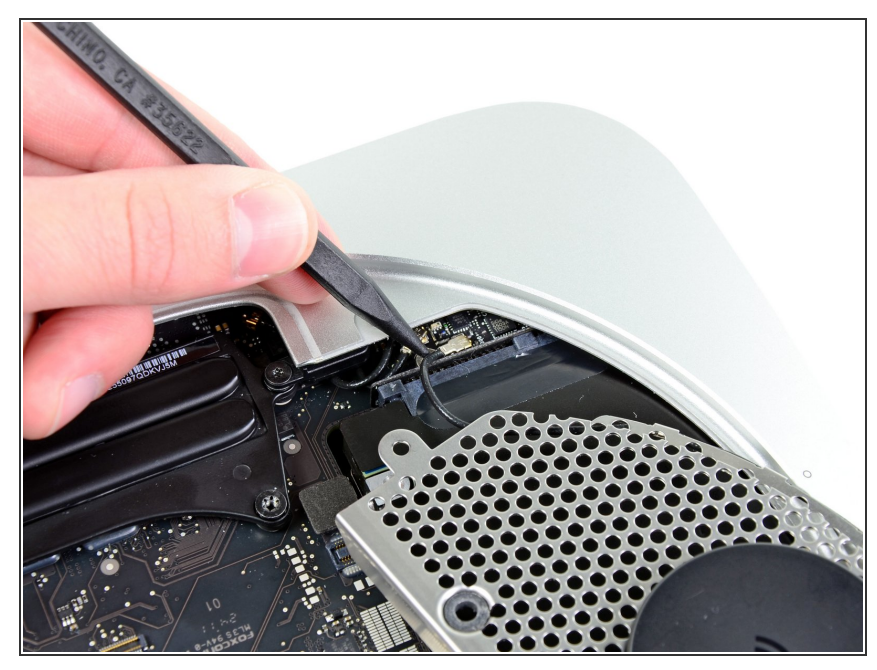

Questo documento  $\tilde{A}$ " stato generato su 2022-07-29 07:08:00 AM (MST).

Mediante la punta di uno spudger,

connettore dell'antenna dal rispettivo connettore femmina sulla scheda

scollegare con attenzione il

AirPort/Bluetooth.

 $\bullet$ 

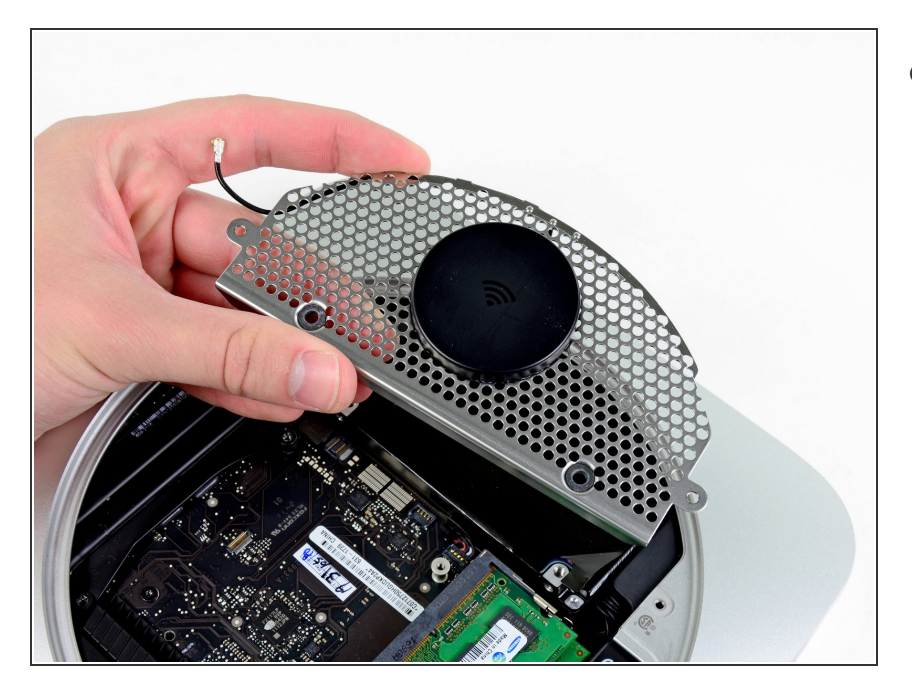

Rimuovere l'antenna dal Mac mini.

# **Passo 12 — Scheda logica**

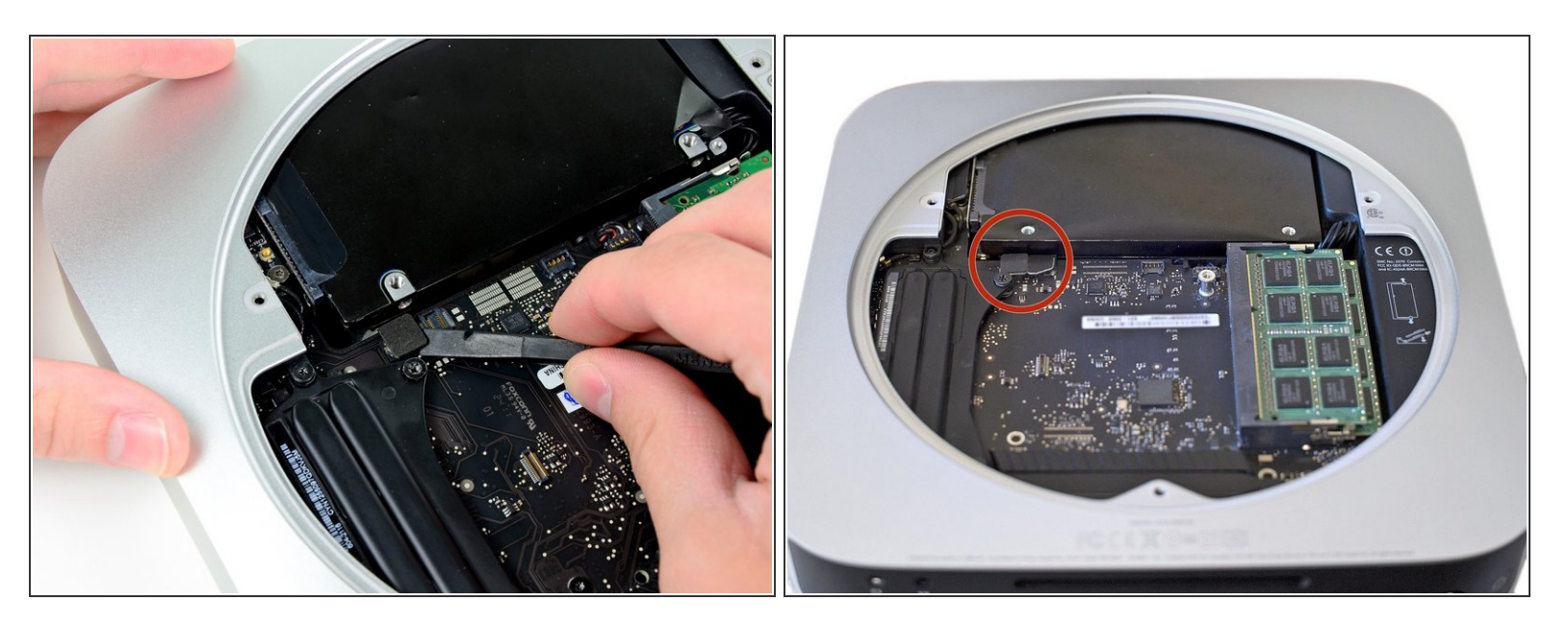

Utilizzare l'estremità piatta di un inseritore per scollegare il connettore del disco rigido dal connettore femmina sulla scheda logica.  $\bullet$ 

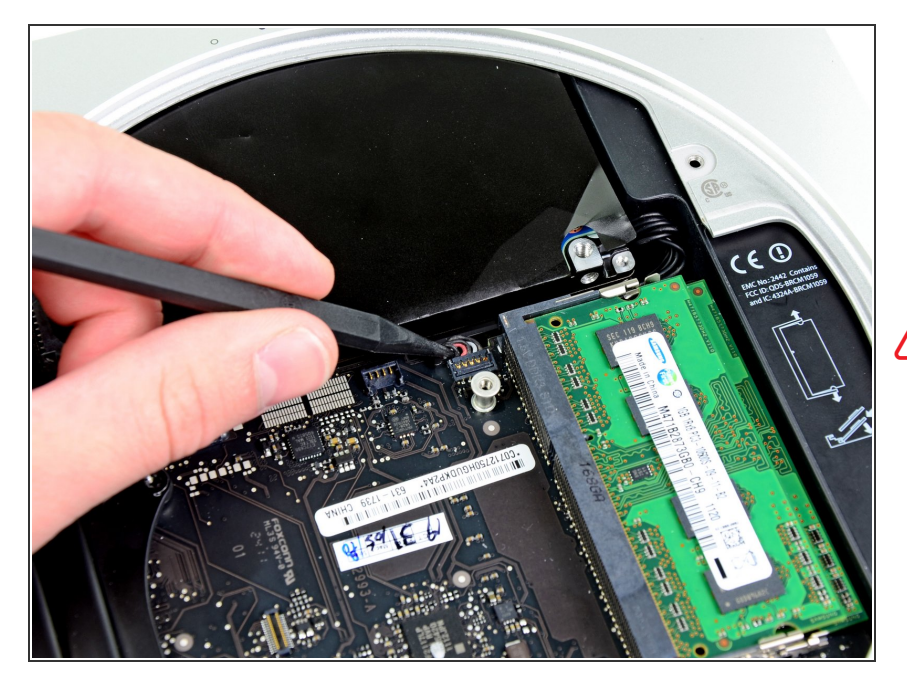

- Mediante la punta di un inseritore, scollegare il connettore del cavo del sensore infrarossi dal connettore femmina sulla scheda logica tirandolo verso l'alto.  $\bullet$
- Verificare di effettuare il sollevamento sotto i fili e non al di sotto del connettore femmina.

# **Passo 14**

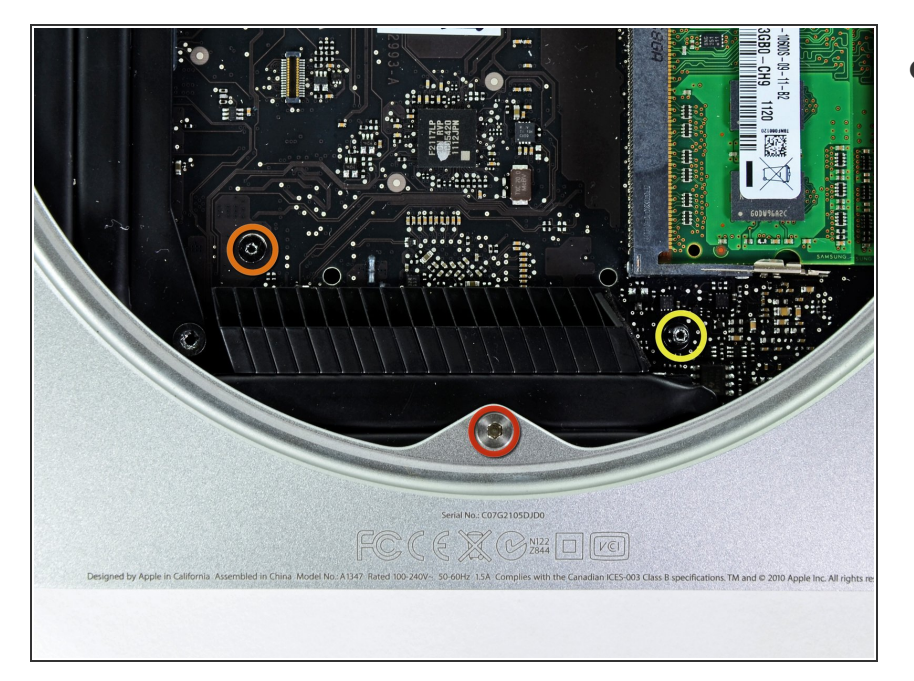

- Rimuovere le tre viti seguenti:
	- Una vite Torx T8 da 5 mm o vite esagonale da 2 mm (vanno bene entrambi i cacciaviti)
	- Una vite Torx T6 da 16,2 mm
	- Un distanziatore Torx T6 da 26 mm  $\bullet$

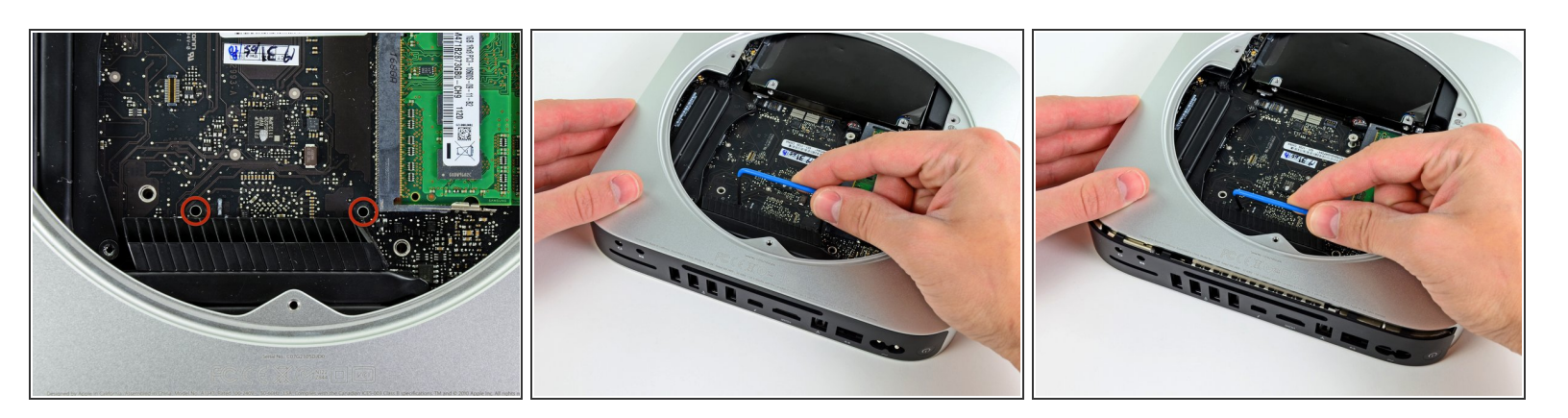

- Per rimuovere la scheda logica, occorre inserire le due aste cilindriche dell'attrezzo per la rimozione della scheda logica per Mac Mini nei fori evidenziati in rosso. Inserire gli strumenti in altri fori rispetto a quelli evidenziati in rosso potrebbe danneggiare irrimediabilmente la scheda logica.
- Infilare lo [strumento](https://eustore.ifixit.com/products/mac-mini-logic-board-removal-tool) per la rimozione della scheda logica del Mac Mini nei due fori evidenziati in rosso. Verificare che avvenga il contatto con il lato superiore del case esterno sotto la scheda logica prima di procedere con l'operazione.  $\bullet$
- Tirare con attenzione l'attrezzo verso la scheda I/O. La scheda logica e il gruppo della scheda I/O dovrebbero scorrere leggermente fuori dal case esterno.  $\bullet$
- $\widehat{I}$  Interrompere l'operazione quando la scheda I/O è visibilmente separata dal case esterno.
- Rimuovere l'attrezzo per la rimozione della scheda logica per Mac Mini.

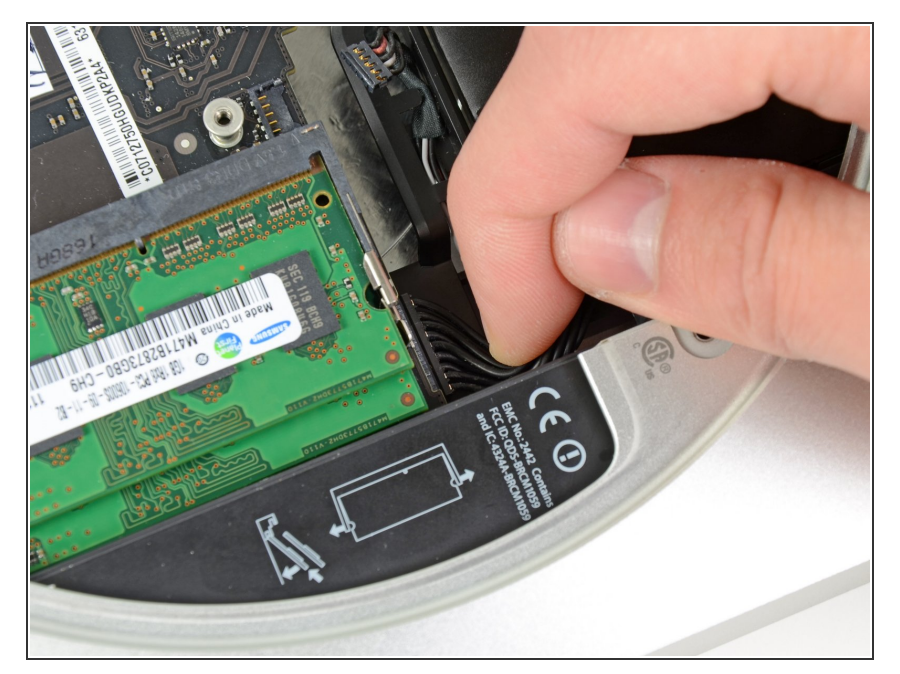

- Estrarre il gruppo della scheda logica/scheda I/O dal case esterno affinché sia possibile accedere al connettore dell'alimentazione.  $\bullet$
- Utilizzare le dita per scollegare il cavo C.C. in ingresso dalla scheda logica.  $\bullet$
- Tirare il connettore del cavo di alimentazione verso il lato anteriore del Mac mini.  $\bullet$

# **Passo 17**

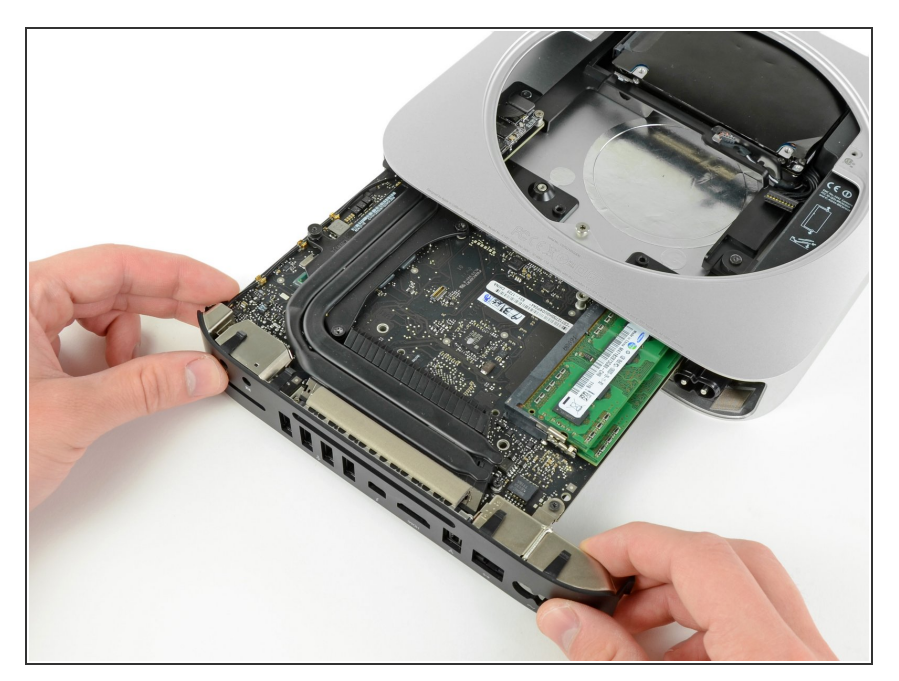

Rimuovere con attenzione il gruppo della scheda logica dal Mac mini, facendo attenzione ai cavi che potrebbero incastrarsi.  $\bullet$ 

#### **Passo 18 — Disco rigido**

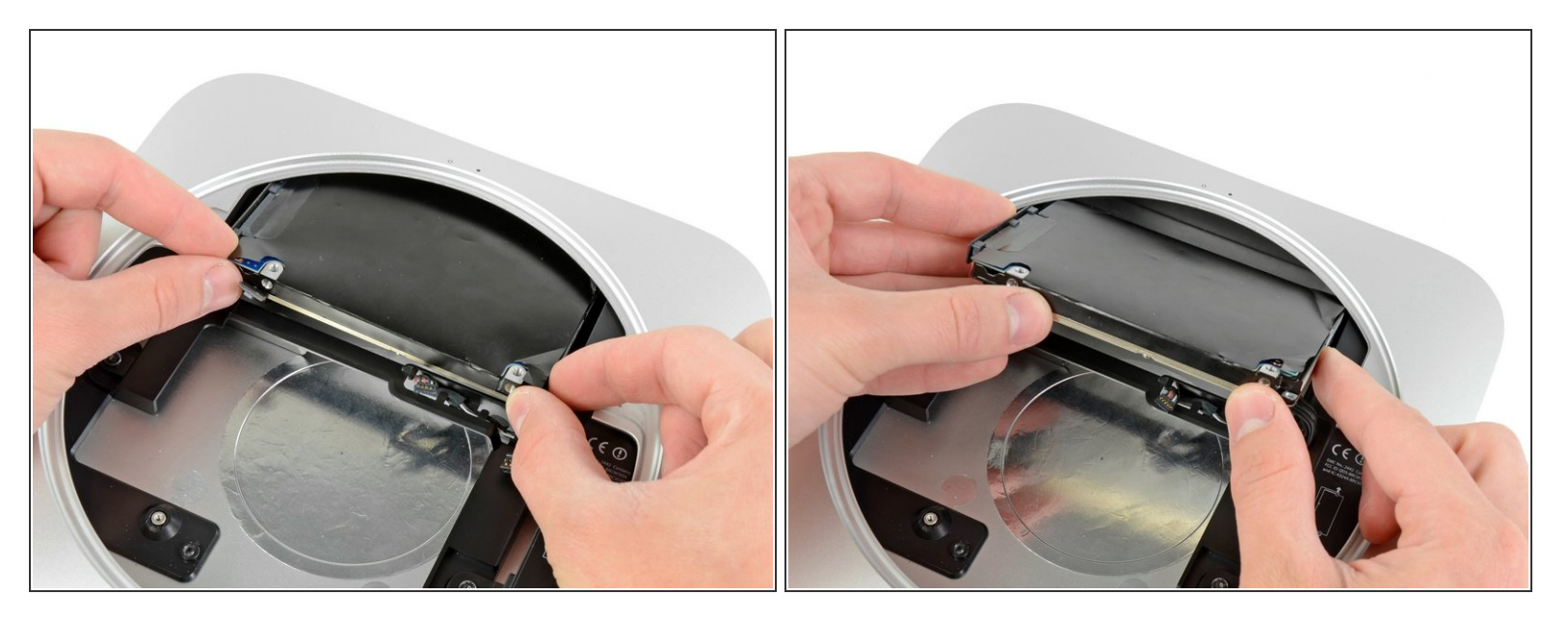

- Tira via il disco rigido dal bordo anteriore del Mac Mini e rimuovilo dalla copertura esterna.
- Durante il rimontaggio, ci sono due perni sul bordo interno del disco rigido che si infilano nella copertura. I fori hanno delle guarnizioni in gomma attorno, quindi potrebbe essere difficile capire quando hai posizionato correttamente il disco rigido.  $(i)$ 
	- $(i)$  Ci sono due paia di fori nella copertura. Infila i perni nei fori più vicini alla parte inferiore della copertura.

#### **Passo 19 — Alimentatore**

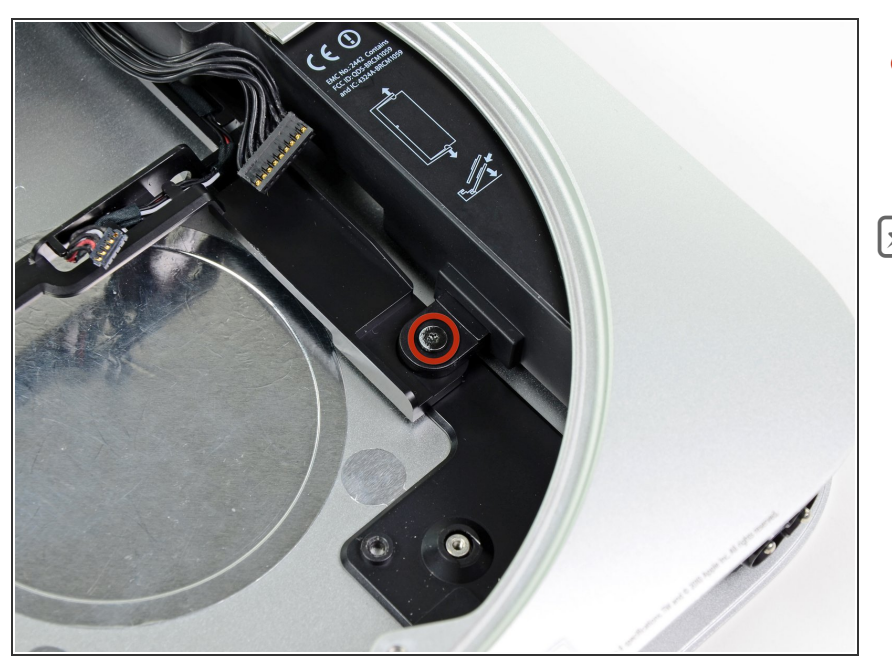

- Svita la vite Torx T6 da 7,9 mm che fissa l'alimentatore e il carrello del disco rigido alla copertura esterna.  $\bullet$
- Durante il rimontaggio, assicurati che i cavi che passano lungo il disco rigido siano nascosti sotto l'alimentatore. Questo assicurerà che il disco rigido sia posizionato correttamente. In aggiunta, i fori per le viti dell'antenna non si allineeranno se ci sono dei cavi di mezzo.

#### **Passo 20**

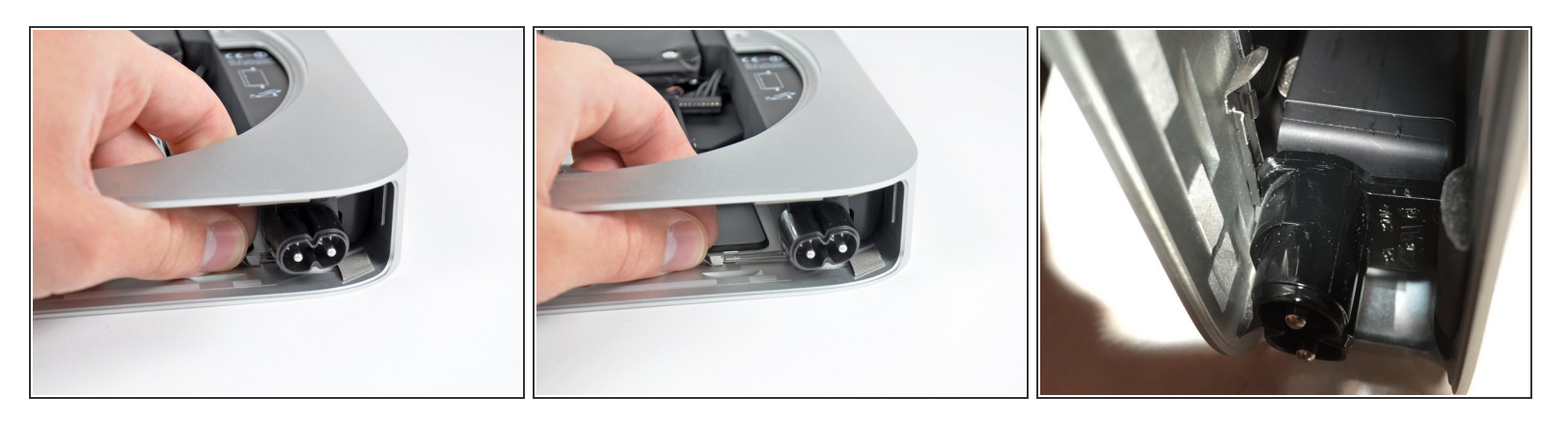

- Tira via il blocco in metallo della presa d'ingresso AC dalla copertura esterna e rimuovilo dal Mac Mini.  $\bullet$
- Durante il rimontaggio, ricordati che il gancio in metallo abbraccia entrambi i lati del bordo inferiore smussato della presa AC. Quando reinfili il gancio, si fermerà, ma non *scatterà* in posizione. Saprai di averlo montato correttamente in quanto non si muoverà facilmente da lì.

![](_page_14_Picture_3.jpeg)

Ruota la presa d'ingresso AC di 90° in senso anti orario.

# **Passo 22**

![](_page_14_Picture_6.jpeg)

Sfila l'alimentatore del Mac Mini, stando attento ai cavi che potrebbero impigliarsi.  $\bullet$ 

# **Passo 23 — Carrello disco rigido**

![](_page_15_Picture_3.jpeg)

Svita la vite Torx T6 da 7,9 mm che fissa il vassoio del disco rigido alla copertura esterna.  $\bullet$ 

# **Passo 24**

![](_page_15_Picture_6.jpeg)

Rimuovi il vassoio del disco rigido dalla copertura esterna.

#### **Passo 25 — Kit per doppio Hard Drive**

![](_page_16_Picture_3.jpeg)

- I passaggi seguenti contengono le istruzioni per l'installazione di un secondo disco rigido nel Mac Mini.
- Nei passaggi seguenti, verranno installati gli anelli di tenuta nei fori posizionati lungo le staffe nei riquadri rossi.  $\bullet$

#### **Passo 26**

![](_page_16_Picture_7.jpeg)

- Durante le operazioni sulla parte interna della staffa, premere l'anello di tenuta nel foro nel lato della staffa.  $\bullet$
- Verificare che l'anello di tenuta sia posizionato correttamente nella staffa, come indicato nella terza immagine.
- Ripetere la procedura per gli altri tre anelli di tenuta su entrambi i lati delle staffe.

![](_page_17_Picture_3.jpeg)

La staffa con tutti e quatto gli anelli installati dovrebbe avere l'aspetto di quella indicata nell'immagine.  $\bullet$ 

## **Passo 28**

![](_page_17_Picture_6.jpeg)

- Piegare il cavo piatto lungo le linee tratteggiate per fare in modo che i connettori restino in posizione nei rispettivi connettori femmina.
- Piegare il cavo piatto di 90 gradi presso il connettore dell'SSD affinché sia parallelo al connettore stesso.  $\bullet$

![](_page_18_Picture_3.jpeg)

- Mediante il bordo del connettore SSD, piegare il cavo di 45 gradi verso il basso, lungo la prima grande linea tratteggiata.  $\bullet$
- Piegare nuovamente il cavo piatto di 45 gradi verso l'alto, lungo la seconda grande linea tratteggiata.  $\bullet$

# **Passo 30**

![](_page_18_Picture_7.jpeg)

Tenere il cavo piatto su uno dei lati della prima piccola linea tratteggiata e piegarlo di 90 gradi.

![](_page_19_Picture_3.jpeg)

Piegare nuovamente il cavo piatto di 90 gradi, lungo la seconda piccola linea tratteggiata.

![](_page_20_Picture_3.jpeg)

- Collegare il cavo in dotazione nel kit nel secondo disco rigido. In questo caso, si utilizza un SSD.  $\bullet$
- Se il cavo comprende un pezzetto di nastro nero con gli angoli arrotondati, è possibile installare quest'ultimo sul connettore del cavo del disco rigido per fissarlo al rispettivo connettore femmina nel disco stesso. L'uso del nastro non è obbligatorio e la mancata installazione non avrà conseguenze negative sulle prestazioni della macchina.
- **A** Prima di collegare il cavo al disco rigido, verificare che sia stato piegato correttamente lungo le linee bianche tratteggiate. Così facendo, il cavo si collegherà e resterà in posizione più facilmente.

![](_page_21_Picture_3.jpeg)

- Utilizzare un cacciavite Torx T6 per installare due delle viti di fissaggio sul lato del disco rigido più vicino al rispettivo cavo che si collega alla scheda logica.  $\bullet$
- Serrare le viti finché non entrano in contatto con l'estremità dei fori filettati nel lato del disco rigido. La corretta installazione è indicata nella terza immagine.  $\bullet$

#### **Passo 34**

![](_page_21_Picture_7.jpeg)

- Nei due passaggi successivi, il disco rigido verrà installato nelle relative staffe.
- Quando si inserisce il disco rigido, verificare di posizionarlo nelle staffe con i cavi rivolti verso l'alto e il connettore SATA il più vicino possibile alla sporgenza della staffa indicata nella terza immagine.
- Premere le viti di fissaggio nei rispettivi anelli nella staffa e installare il disco rigido nella staffa come indicato nella seconda immagine.  $\bullet$

![](_page_22_Picture_3.jpeg)

Utilizzare un cacciavite Torx T6 per installare le altre due viti di fissaggio attraverso gli anelli e nel lato del disco rigido.  $\bullet$ 

![](_page_23_Picture_3.jpeg)

- Installare il secondo gruppo del disco rigido nel case esterno.
- Verificare l'allineamento dei fori di montaggio con i fori filettati nel case esterno come indicato nella seconda immagine.  $\bullet$
- Durante l'installazione della scheda logica, collegare il cavo del secondo rigido al connettore libero sulla scheda logica stessa.  $\bullet$
- $(i)$  Il cavo del secondo disco rigido dovrebbe essere posizionato senza pieghe fra i due dischi rigidi.

![](_page_24_Picture_3.jpeg)

- Quando si avvia la macchina, il Mac mini riconoscerà entrambe le unità.
- I punteggi di Xbench indicano che le velocità dei dischi rigidi resteranno uguali indipendentemente dall'installazione nella posizione in alto o in basso.  $\bullet$
- Per ridurre al minimo la quantità di lavoro richiesta per l'aggiunta di un SSD come unità primaria, si consiglia di installare l'SSD come indicato in questa guida, lasciando il disco rigido di serie nella posizione originale in basso (vicino alla piastra dell'antenna). G
- Dopo il riassemblaggio, avvia il mini con Lion [Recovery](http://www.apple.com/macosx/recovery/) e usa le utility disco per formattare l' SSD. Installa poi Lion sul tuo SSD. Dopo aver riavviato, vai nelle impostazioni di sistema>avvio disco e scegli il tuo SSD come disco di avvio.  $\bullet$

Per riassemblare il dispositivo, seguire queste istruzioni in ordine inverso.